# **BACnet**® **Protocol ACH550 AC Drives**

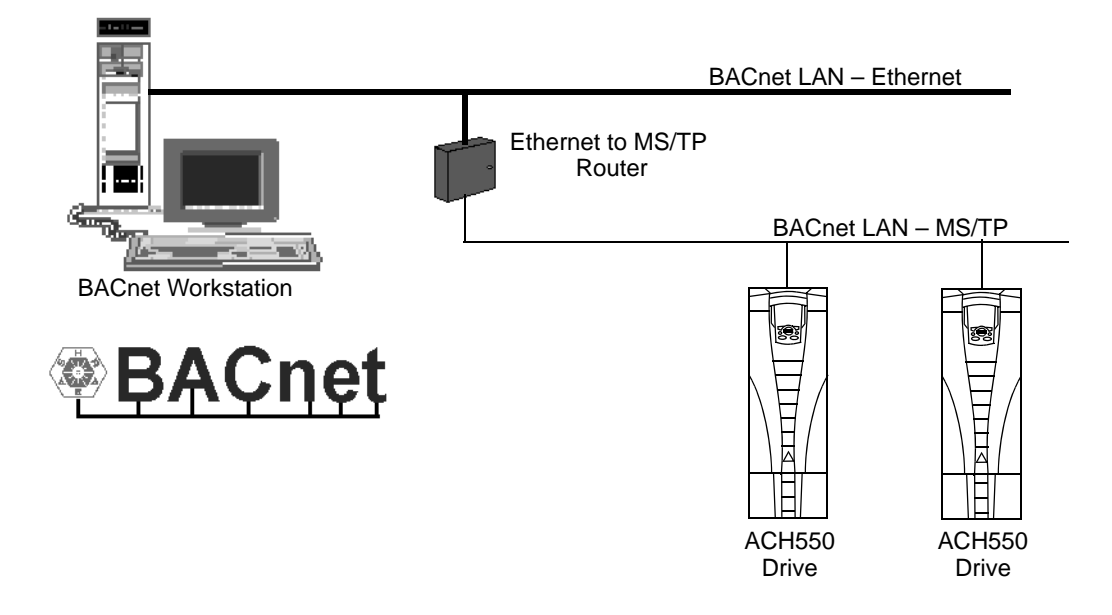

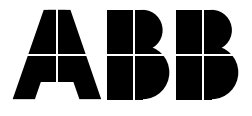

BACnet is a registered trademark of ASHRAE.

IBM is a registered trademark of International Business Machines inc.

Microsoft is a registered trademark of the Microsoft Corporation.

# <span id="page-2-0"></span>**Safety**

**WARNING! The ACH550 adjustable speed AC drive should ONLY be installed by a qualified electrician.**

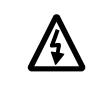

**WARNING! Even when the motor is stopped, dangerous voltage is present at the Power Circuit terminals U1, V1, W1 and U2, V2, W2 and, depending on the frame size, UDC+ and UDC-, or BRK+ and BRK-.**

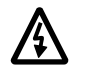

**WARNING! Dangerous voltage is present when input power is connected. After disconnecting the supply, wait at least 5 minutes (to let the intermediate circuit capacitors discharge) before removing the cover.** 

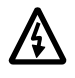

**WARNING! Even when power is removed from the input terminals of the ACH550, there may be dangerous voltage (from external sources) on the terminals of the relay outputs R01…R03.**

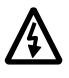

**WARNING! When the control terminals of two or more drive units are connected in parallel, the auxiliary voltage for these control connections must be taken from a single source which can either be one of the units or an external supply.**

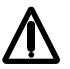

**WARNING! The ACH550-01/U1 is not a field repairable unit. Never attempt to repair a malfunctioning unit; contact the factory or your local Authorized Service Center for replacement.**

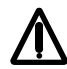

**WARNING! The ACH550 will start up automatically after an input voltage interruption if the external run command is on.**

**Note!** For more technical information, contact the factory or your local ABB sales representative.

# <span id="page-2-1"></span>**Use of Warnings and Notes**

There are two types of safety instructions throughout this manual:

- Notes draw attention to a particular condition or fact, or give information on a subject.
- Warnings caution you about conditions which can result in serious injury or death and/or damage to the equipment. They also tell you how to avoid the danger. The warning symbols are used as follows:

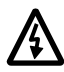

**Dangerous voltage warning** warns of high voltage which can cause physical injury and/or damage to the equipment.

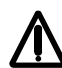

**General warning** warns about conditions, other than those caused by electricity, which can result in physical injury and/or damage to the equipment.

# <span id="page-4-0"></span>**Table of Contents**

### *[Safety](#page-2-0)*

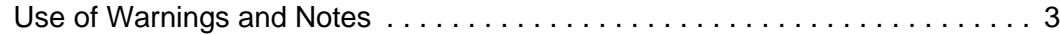

#### *[Table of Contents](#page-4-0)*

#### *[Installation](#page-6-0)*

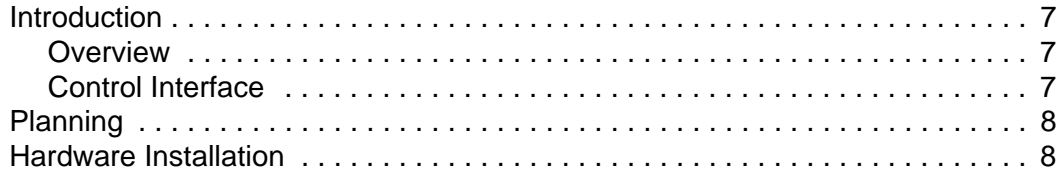

### *[Start-up](#page-9-0)*

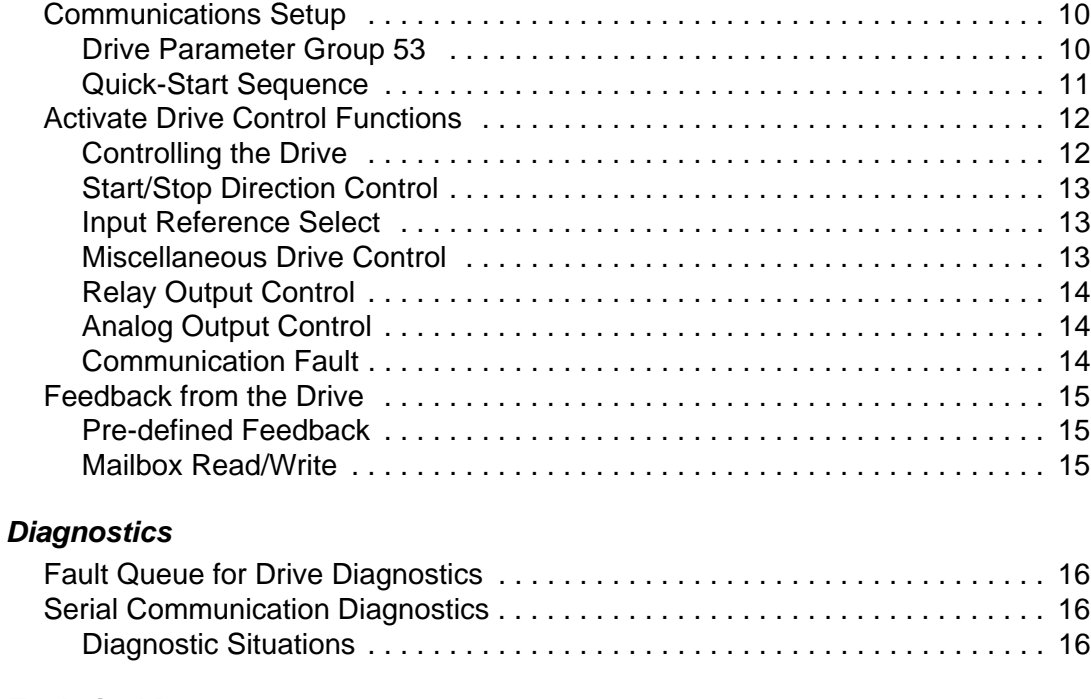

### *[Technical Data](#page-18-0)*

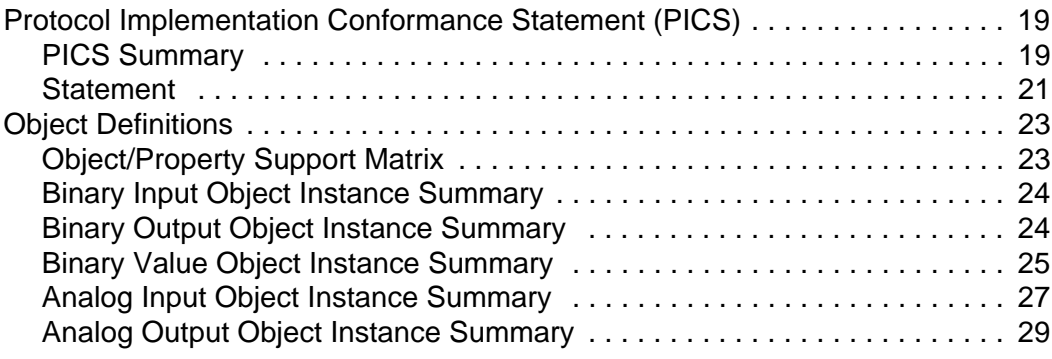

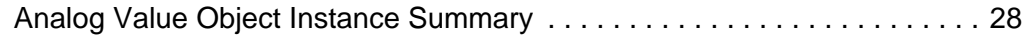

*[Index](#page-30-0)*

# <span id="page-6-3"></span><span id="page-6-0"></span>**Installation**

## <span id="page-6-2"></span><span id="page-6-1"></span>**Introduction**

#### **Intended Audience**

This manual is designed for users who are familiar with ACH550 terminology, functions, and parameterization. For further information, please see the ACH550 User's Manual

#### **Overview**

The ACH550 can be set up to accept control from an external system using standard serial communication protocols. When using serial communication, the ACH550 can either:

- Receive all of its control information from the fieldbus, or
- Be controlled from some combination of fieldbus control and other available control locations, such as digital or analog inputs, and the control panel.

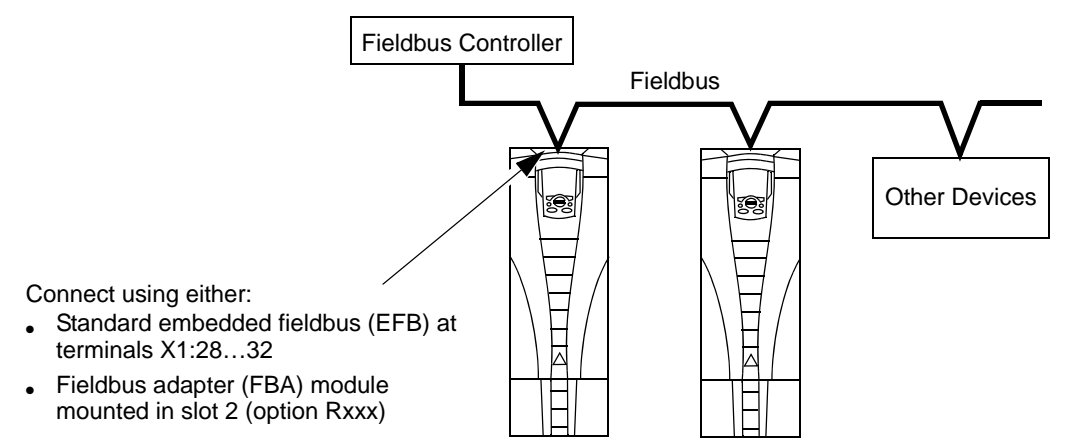

Two basic serial communications configurations are available:

- Embedded fieldbus (EFB) Using the RS485 interface at terminals X1:28…32 on the control board, a control system can communicate through the drive's standard EFB using standard protocols, one of which is BACnet.
- Fieldbus adapter (FBA) See the ACH550 User's Manual.

#### <span id="page-7-0"></span>**Control Interface**

<span id="page-7-4"></span>In general, the basic control interface between the fieldbus system and the drive consists of:

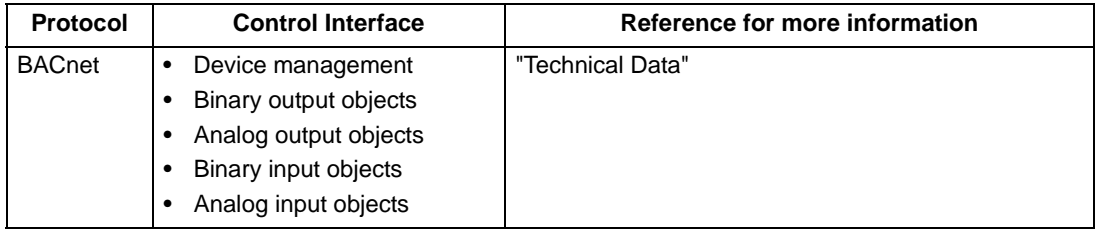

**Note!** The words "output" and "input" are used as seen from the fieldbus controller point of view. For example an output describes data flow from the fieldbus controller to the drive and appears as an input from the drive point of view.

## <span id="page-7-1"></span>**Planning**

<span id="page-7-5"></span>Network planning should address the following questions:

- What types and quantities of devices must be connected to the network?
- What control information must be sent down to the drives?
- <span id="page-7-3"></span>• What feedback information must be sent from the drives to the controlling system?

## <span id="page-7-2"></span>**Hardware Installation**

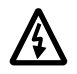

**WARNING! Connections should be made only while the drive is disconnected from the power source.**

<span id="page-7-6"></span>Drive terminals 28…32 are for RS485 communications.

- Use Belden 9842 or equivalent. Belden 9842 is a dual twisted, shielded pair cable with a wave impedance of 120  $\Omega$ .
- Use one of these twisted shielded pairs for the RS485 link. Use this pair to connect all A (-) terminals together and all B (+) terminals together.
- Use one of the wires in the other pair for the logical ground (terminal 31), leaving one wire unused.
- Do not directly ground the RS485 network at any point. Ground all devices on the network using their corresponding earthing terminals.
- As always, the grounding wires should not form any closed loops, and all the devices should be earthed to a common ground.
- Connect the RS485 link in a daisy-chained bus, without dropout lines.

• To reduce noise on the network, terminate the RS485 network using 120  $\Omega$ resistors at both ends of the network. See following diagram and table.

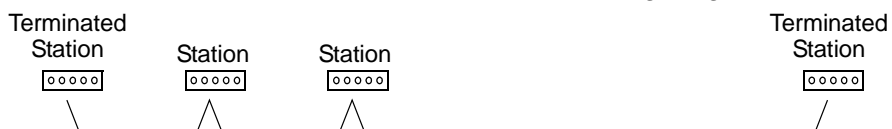

#### **Preferred - three conductors and a shield**

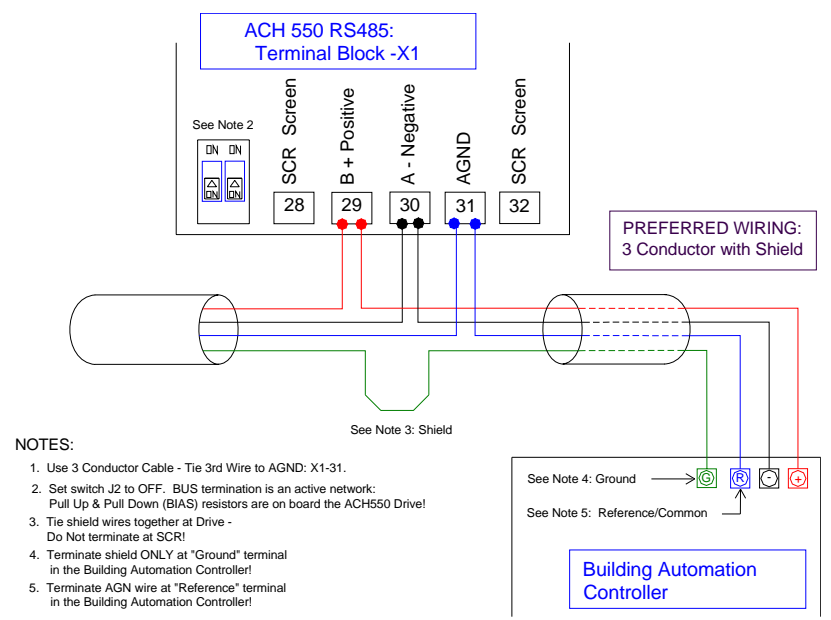

#### **Alternate - two conductors and a shield**

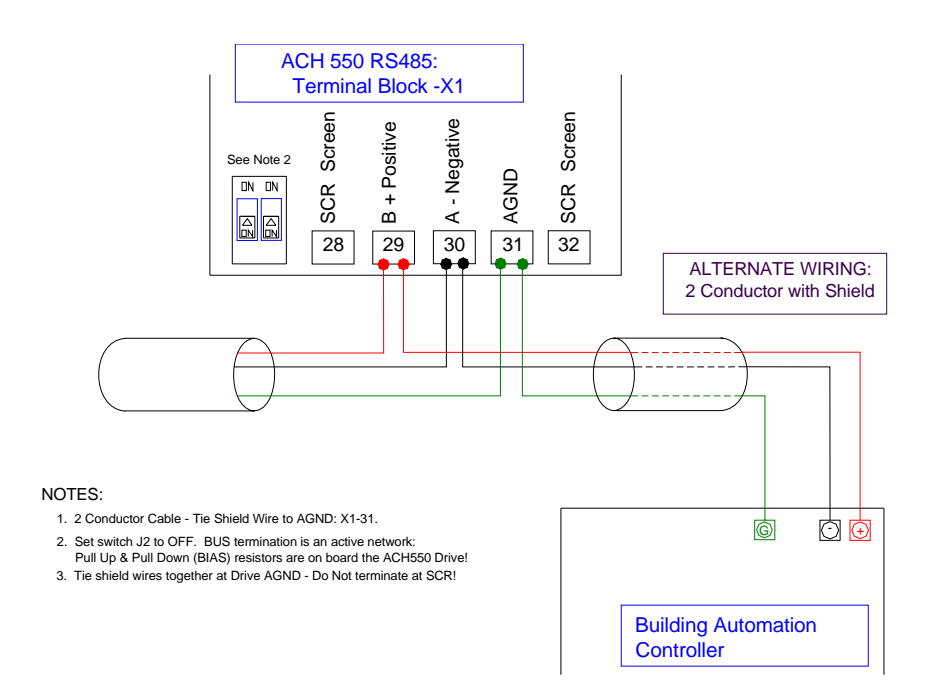

# <span id="page-9-3"></span><span id="page-9-0"></span>**Start-up**

# <span id="page-9-1"></span>**Communications Setup**

#### **Drive Parameter Group 53**

<span id="page-9-2"></span>Drive parameter Group 53 defines features unique to BACnet, as described below:

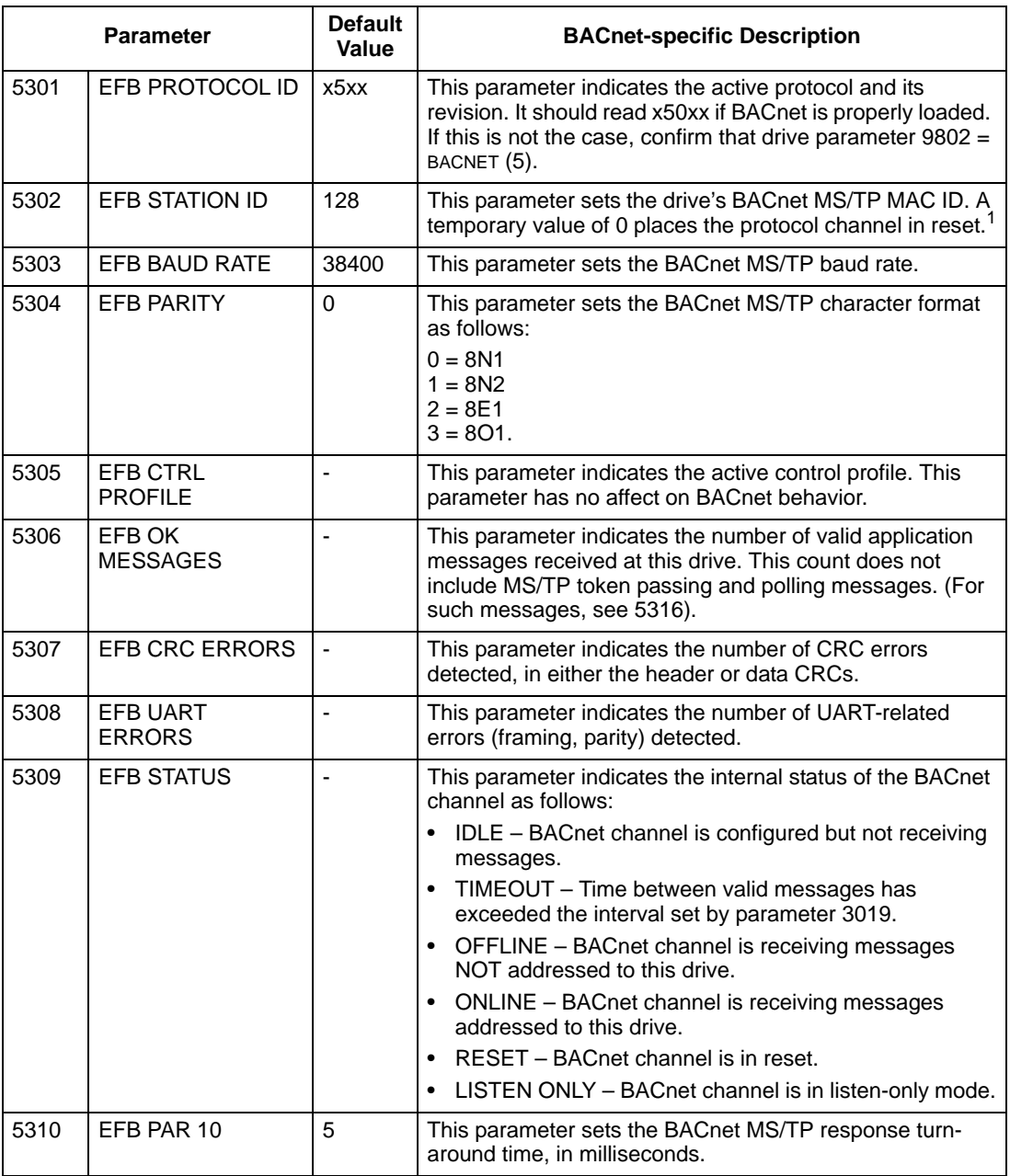

<sup>1</sup> Note: The ACH550 will function as a Master/Slave with MAC IDs in the range of 1 - 127. With MAC ID settings of 128 - 254, the<br>drive is in Slave only behavior.

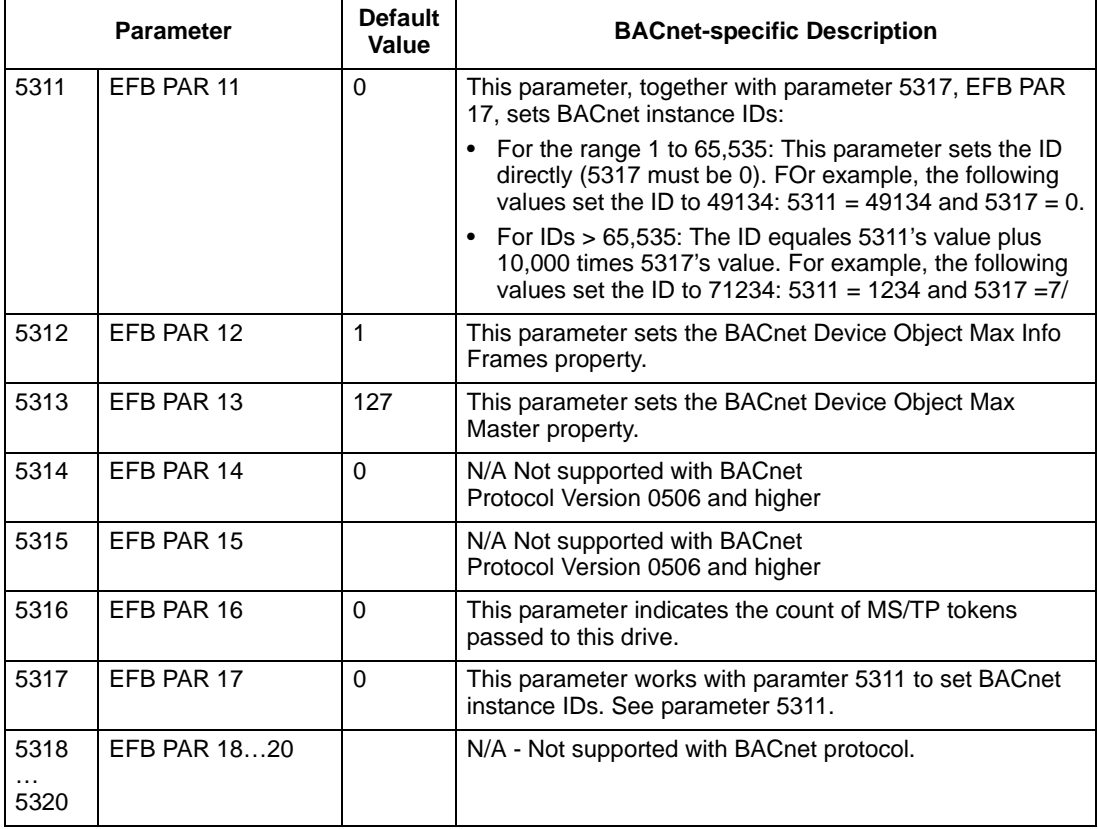

Changes made to drive parameter Group 53, EFB Protocol, do not take affect until you perform one of the following:

- Cycle the drive power OFF and ON, or
- Set parameter 5302 to 0, and then back to a unique MAC ID, or
- Use the ReinitializeDevice service.

#### <span id="page-10-0"></span>**Quick-Start Sequence**

The following steps summarize the process for enabling and configuring BACnet on the ACH550:

1. Enable BACnet protocol: Set drive parameter 9802, COMM PROTOCOL SEL = BACNET (5).

**Note!** If you cannot see the desired selection on the panel, your drive does not have that protocol software in the application memory.

• To confirm this selection, read drive parameter 5301, EFB PROTOCOL ID. It should read x5xx (where "x" is any value).

- 2. Place the BACnet channel in "reset": Set drive parameter 5302, EFB STATION ID =  $0$ .
	- This setting holds the BACnet communication channel in reset while remaining settings are completed.
- 3. Define the MS/TP baud rate.
	- Set drive parameter 5303, EFB BAUD RATE = appropriate value
- 4. Define the Device Object instance.
	- To define a specific device object instance value, use drive parameters 5311 and 5317 (object instance values must be unique and in the range 1 to 4,194,303).
	- To use the drive's MS/TP MAC ID as the device object instance value, set drive parameter 5311 and  $5317 = 0$ .
- 5. Define a unique MS/TP MAC ID. Set drive parameter 5302, EFB STATION ID = appropriate value.
	- Once this parameter is set to a non-zero value, current BACnet settings are "latched" and used for communication until the channel is reset.
	- In order to participate in MS/TP token passing, the MAC ID used must be within the limits defined by other masters' "Max Master" property.
- 6. Confirm proper BACnet communication.
	- When BACnet communication is operation properly, drive parameter 5316, EFB PAR 16 (the MS/TP token counter), should be continually increasing.
	- Drive parameter 5306, UART ERRORS, should be stable.

## <span id="page-11-1"></span><span id="page-11-0"></span>**Activate Drive Control Functions**

#### **Controlling the Drive**

<span id="page-11-2"></span>Fieldbus control of various drive functions requires configuration to:

- Tell the drive to accept fieldbus control of the function.
- Define as a fieldbus input, any drive data required for control.
- Define as a fieldbus output, any control data required by the drive.

The following sections describe the configuration required for each control function.

Note: The user should change only the parameters for the functions you wish to control via BACnet. All other parameters should typically remain at factory default. For simple start/stop and speed reference BACnet control, only parameters 1001 and 1103 need to be changed to COMM.

#### <span id="page-12-0"></span>**Start/Stop Direction Control**

<span id="page-12-5"></span>Using the fieldbus for start/stop/direction control of the drive requires:

- Drive parameter values set as defined below.
- Fieldbus controller supplied command(s) in the appropriate location.

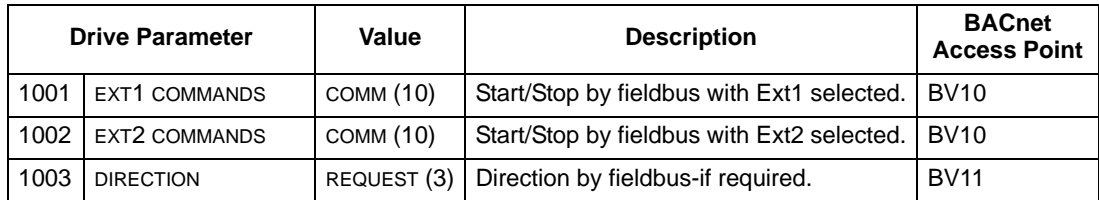

Note:  $Ext1 = Ref 1$ 

Ext 2 = Ref 2; Ref 2 normally used for PID setpoint commands.

#### <span id="page-12-3"></span><span id="page-12-1"></span>**Input Reference Select**

Using the fieldbus to provide input references to the drive requires:

- Drive parameter values set as defined below.
- Fieldbus controller supplied reference word(s) in the appropriate location.

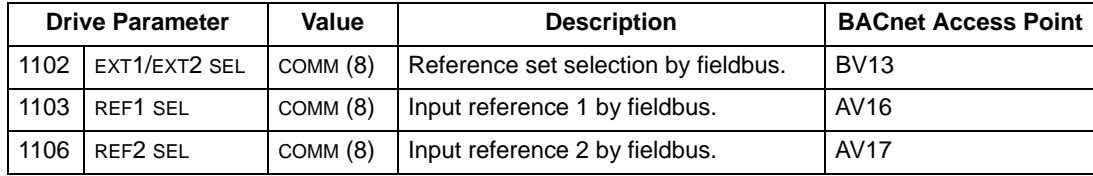

#### <span id="page-12-4"></span><span id="page-12-2"></span>**Miscellaneous Drive Control**

Using the fieldbus for miscellaneous drive control requires:

- Drive parameter values set as defined below.
- Fieldbus controller supplied command(s) in the appropriate location.

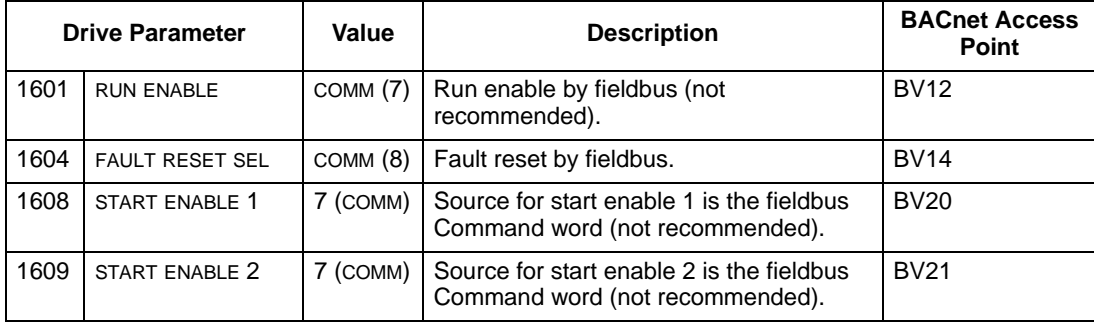

#### **Relay Output Control**

Using the fieldbus for relay output control requires:

- Drive parameter values set as defined below.
- Only make these drive programming changes if you require control via BACnet.
- Fieldbus controller supplied, binary coded, relay command(s) in the appropriate location.

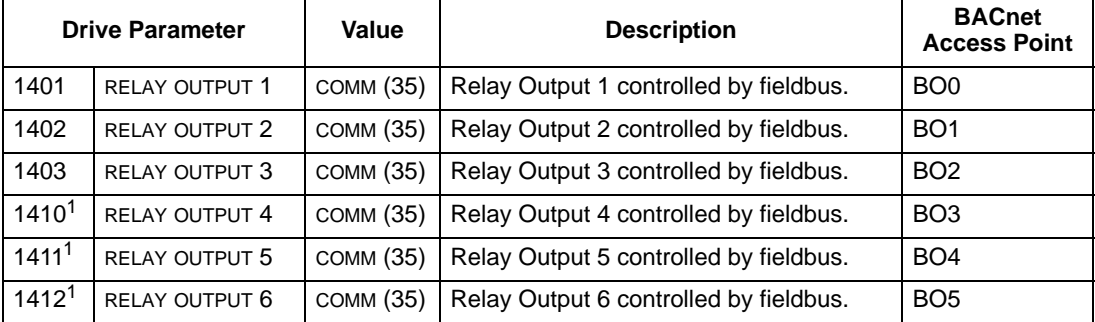

1. More than 3 relays requires the addition of a relay extension module.

#### <span id="page-13-3"></span><span id="page-13-0"></span>**Analog Output Control**

Using the fieldbus for analog output control requires:

- Drive parameter values set as defined below.
- Fieldbus controller supplied analog value(s) in the appropriate location.

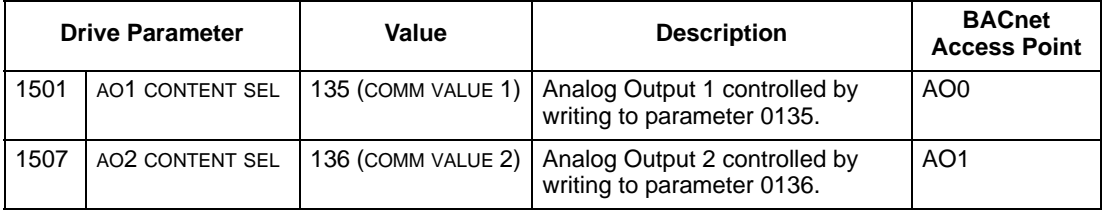

#### <span id="page-13-2"></span><span id="page-13-1"></span>**Communication Fault**

<span id="page-13-4"></span>When using fieldbus control, specify the drive's action if serial communication is lost.

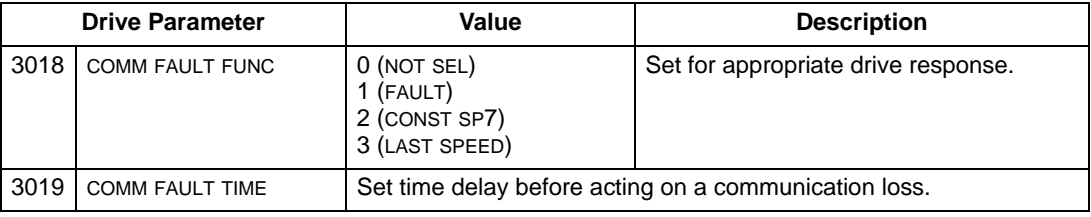

# <span id="page-14-1"></span><span id="page-14-0"></span>**Feedback from the Drive**

#### **Pre-defined Feedback**

<span id="page-14-3"></span>Inputs to the controller (drive outputs) have pre-defined meanings established by the protocol. This feedback does not require drive configuration. The following table lists a sample of feedback data. For a complete listing, see input word/point/object listings in the ["Technical Data"](#page-18-3) section.

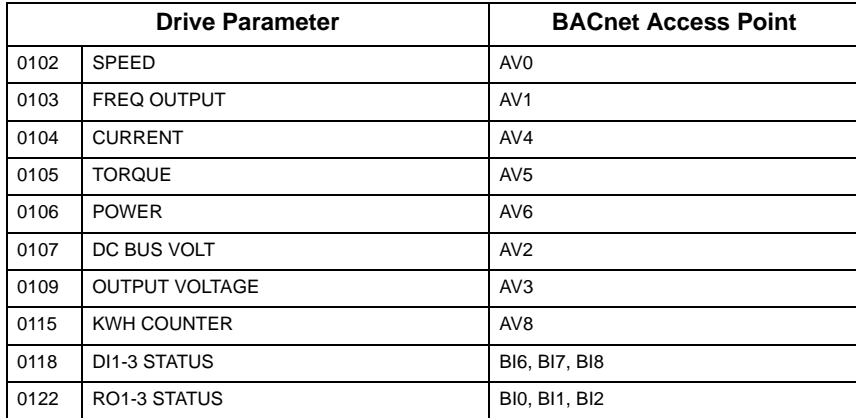

#### <span id="page-14-2"></span>**Mailbox Read/Write**

<span id="page-14-4"></span>The ACH550 provides a "Mailbox" function to access parameters that have not been pre-defined by the protocol. Using mailbox, any drive parameter can be identified and read. Mailbox can also be used to adjust parameter settings by writing a value to any parameter identified. The following table describes the use of this function.

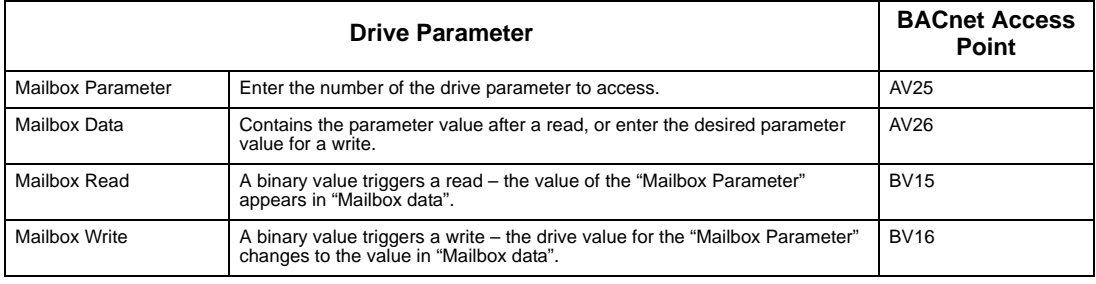

**Note!** You must read and write mailbox values using the drive's internal scaling. For example, the parameter 2202, ACCEL TIME1, has a resolution of 0.1 sec., which means that, in the drive (and in the mailbox), the value  $1 = 0.1$  seconds. So, a mailbox value of 10 translates to 1.0 second, a mailbox value of 300 translates to 30.0 seconds, etc. Refer to the parameter listing in the ACH550 User's Manual for each parameter's resolution and units of measure.

**Note!** Relay status feedback occurs without configuration as defined below.

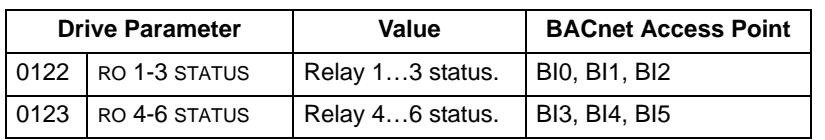

# <span id="page-15-6"></span><span id="page-15-0"></span>**Diagnostics**

## <span id="page-15-1"></span>**Fault Queue for Drive Diagnostics**

For general ACH550 diagnostics information, see "Diagnostics" in the ACH550 User's Manual. The three most recent ACH550 faults are reported to the fieldbus as defined below.

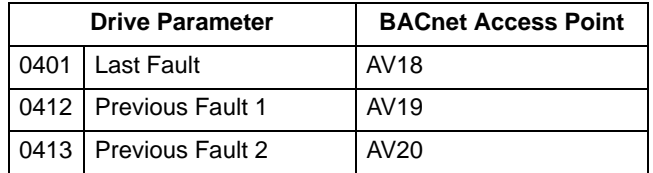

# <span id="page-15-2"></span>**Serial Communication Diagnostics**

Network problems can be caused by multiple sources. Some of these sources are:

- Loose connections
- Incorrect wiring (including swapped wires)
- Incorrect baud rate
- Bad grounding
- Duplicate station numbers
- <span id="page-15-4"></span>• Incorrect setup of drives or other devices on the network

The major diagnostic features for fault tracing on an EFB network include Group 53 EFB Protocol parameters 5306…5309. The "Parameter Descriptions" section, in the ACH550 User's Manual, describes these parameters in detail.

#### <span id="page-15-3"></span>**Diagnostic Situations**

<span id="page-15-5"></span>The sub-sections below describe various diagnostic situations – the problem symptoms and corrective actions.

#### *Normal Operation*

During normal network operation, 5306…5309 parameter values act as follows at each drive:

- 5306 EFB OK MESSAGES advances (advances for each application message properly received and addressed to this drive).
- 5307 EFB CRC ERRORS does not advance at all (advances when an invalid message CRC is received).
- 5308 EFB UART ERRORS does not advance at all (advances when character format errors are detected, such as parity or framing errors).
- 5309 EFB status value varies depending on network traffic.

<span id="page-16-0"></span>• 5316 EFB PAR 16 (MS/TP token counter) advances for each token passed to this drive.

#### *Loss of Communication*

The ACH550 behavior, if communication is lost, was configured earlier in ["Communication Fault"](#page-13-2) on page [14](#page-13-2). The parameters are 3018 COMM FAULT FUNC and 3019 COMM FAULT TIME. The "Parameter Descriptions" section in the ACH550 User's Manual describes these parameters in detail.

#### <span id="page-16-4"></span>*No Master Station on Line*

If no master station is on line: Neither 5306, EFB OK MESSAGES, nor the errors (5307 EFB CRC ERRORS and 5308 EFB UART ERRORS) increase on any of the stations.

#### To correct:

- Check that a network master is connected and properly programmed on the network.
- <span id="page-16-3"></span>• Verify that the cable is connected, and is not cut or short circuited.

#### *Duplicate Stations*

If two or more stations have duplicate numbers:

- Two or more drives cannot be addressed.
- Every time there is a read or write to one particular station, the value for 5307 EFB CRC ERRORS or 5308 EFB UART ERRORS advances.

<span id="page-16-5"></span>To correct: Check all station numbers and edit conflicting values.

#### *Swapped Wires*

If the communication wires are swapped (terminal A on one drive is connected to terminal B on another):

- The value of 5306 EFB OK MESSAGES does not advance.
- The values of 5307 EFB CRC ERRORS and 5308 EFB UART ERRORS are advancing.

To correct: Check that the RS-485 lines are not swapped.

#### <span id="page-16-1"></span>*Fault 28 – Serial 1 Err*

If the drive's control panel shows fault code 28 "SERIAL 1 ERR", check for either of the following:

- The master system is down. To correct, resolve problem with master system.
- The communication connection is bad. To correct, check communication connection at the drive.
- The time-out selection for the drive is too short for the given installation. The master is not polling the drive within the specified time-out delay. To correct, increase the time set by parameter 3019 COMM FAULT TIME.

#### <span id="page-16-2"></span>*Faults 31 - EFB1*

If the drive's control panel shows fault code 31 "EFB1", the drive has an invalid object instance ID. To correct, use parameters 5311 and 5317 and establish a unique drive ID that is in the range 1 to 4,194,303.

#### *Faults 32...33 - EFB2...EFB3*

Two EFB fault codes (fault codes 32...33) listed for the drive in the "Diagnostics" section of the ACH550 User's Manual are not used.

#### *Incorrect Baud Rate*

<span id="page-17-0"></span>If the baud rate setting does not match the network's rate, the value of 5308, EFB UART ERRORS, increases and the value of 5306, EFB OK MESSAGES, remains fixed.

#### *Intermittent Off-line Occurrences*

The problems described above are the most common problems encountered with ACH550 serial communication. Intermittent problems might also be caused by:

- Marginally loose connections.
- Wear on wires caused by equipment vibrations.
- Insufficient grounding and shielding on both the devices and on the communication cables.
- Missing network terminations (stations at both ends of a network require termination resistors).

# <span id="page-18-9"></span><span id="page-18-3"></span><span id="page-18-0"></span>**Technical Data**

## <span id="page-18-2"></span><span id="page-18-1"></span>**Protocol Implementation Conformance Statement (PICS)**

#### <span id="page-18-7"></span><span id="page-18-6"></span>**PICS Summary**

*BACnet Standard Device Profile*

<span id="page-18-8"></span>This version of ACH550 BACnet fully conforms to the 'Application-Specific Controller' standard device profile (B-ASC).

#### *Services Supported*

The following services are supported by the ACH550:

- I-Am (Response to Who-Is, also broadcast on power-up & other reset)
- I-Have (Response to Who-Has)
- ReadProperty
- WriteProperty
- DeviceCommunicationControl
- <span id="page-18-4"></span>• ReinitializeDevice

#### *Data Link Layer*

<span id="page-18-5"></span>The ACH550 implements MS/TP (Master) Data Link Layer. All standard MS/TP baud rates are supported (9600, 19200, 38400 & 76800).

#### *MAC ID / Device Object Instance*

The ACH550 supports separate MAC ID and Device Object Instance parameters:

- Set the MAC ID using drive parameter 5302. Default: 5302 = 1.
- Set the Device Object Instance using drive parameters 5311 and 5317. Default: Both 5311 and 5317 = 0, which causes the MAC ID to "double" ast he Device Object Instance. For Device Object Instance values not linked to the MAC ID, set ID values using  $5311$  and  $5317 = 0$ .
	- For IDs in the range of 1 to 65,535: Parameter 5311 sets the ID directly (5317 must be 0). For example, the following values set the ID to  $49134:5311 =$ 49134 and  $5317 = 0$ .
	- For IDs > 65,535: The ID equals 5311's value plus 10,000 times 5317's value. For example, the following values set the ID to 71,234: 5311 = 1234 and 5317  $= 7.$

#### *Max Info Frames Property*

<span id="page-19-0"></span>Configure the Device Object Max Info Frames property using drive parameter 5312. Default:  $5312 = 1$ .

*Max Master Property*

Configure the Device Object Max Master property using drive parameter 5313. Default: 5313 = 127.

*MS/TP Token Counter*

Parameter 5316 stores the count of MS/TP tokens passed to this drive.

#### **Statement**

<span id="page-20-1"></span>This statement is part of this Standard and is required for its use.

<span id="page-20-0"></span>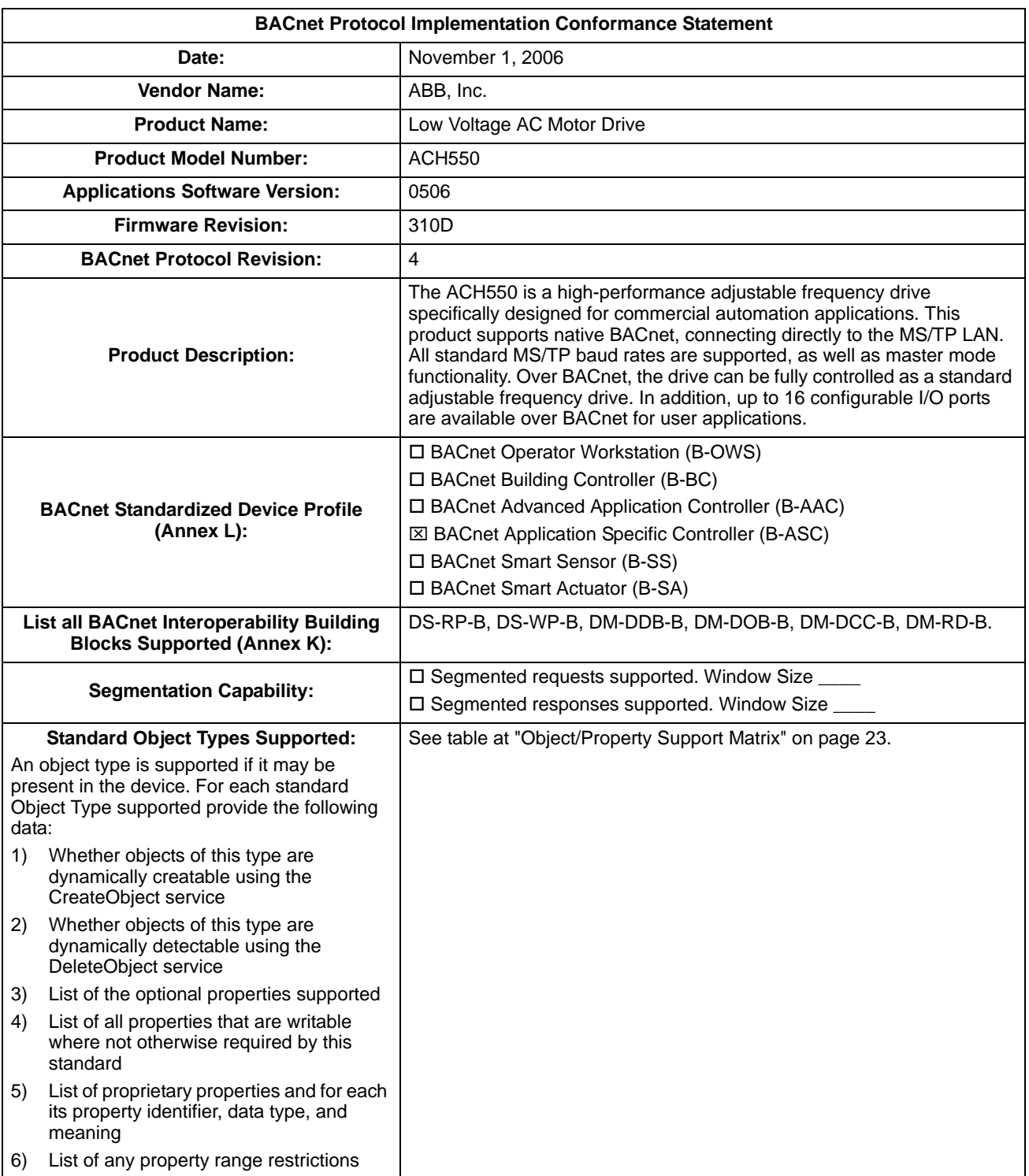

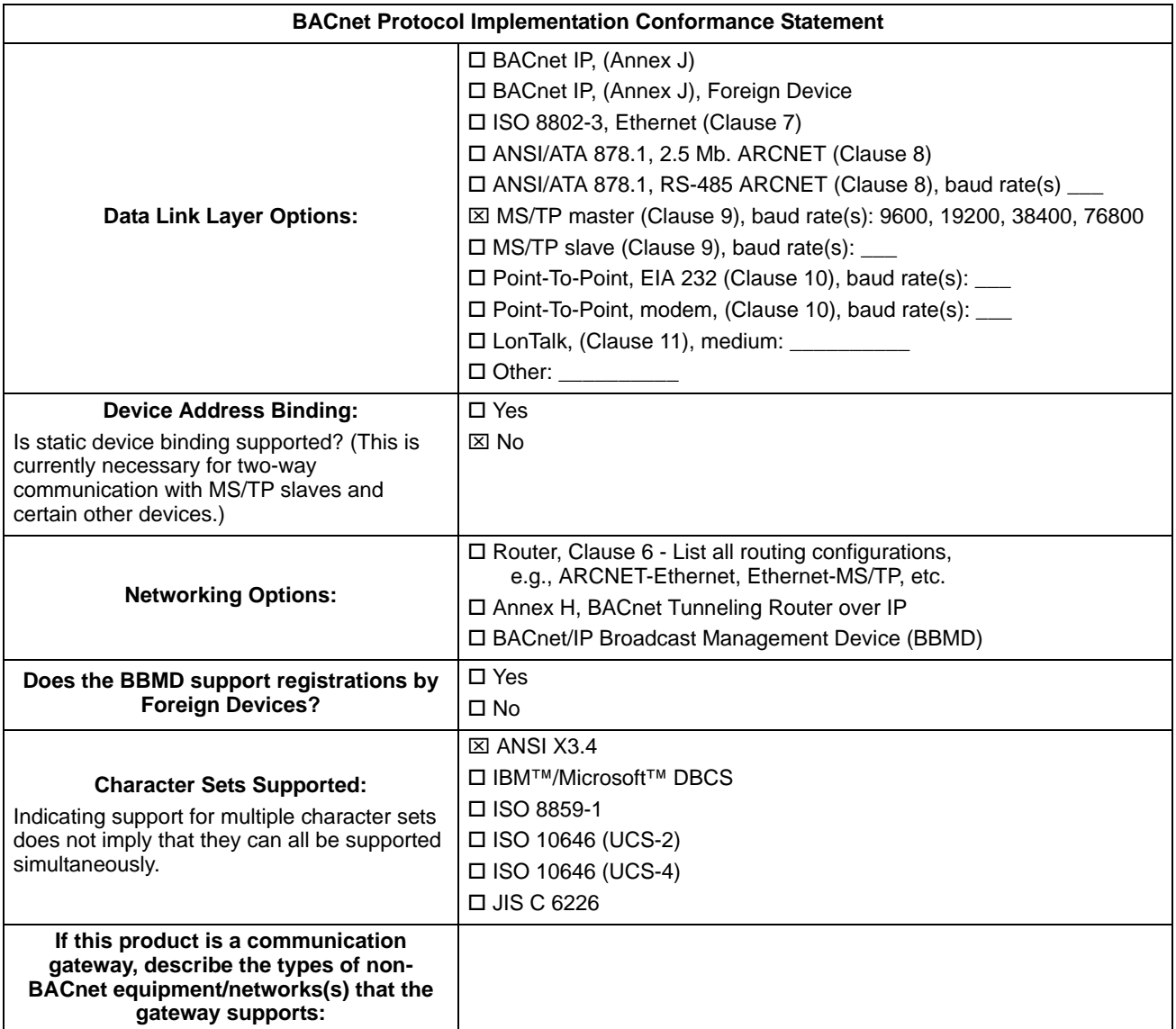

# <span id="page-22-1"></span><span id="page-22-0"></span>**Object Definitions**

## <span id="page-22-2"></span>**Object/Property Support Matrix**

<span id="page-22-3"></span>The following table summarizes the Object Types/Properties Supported:

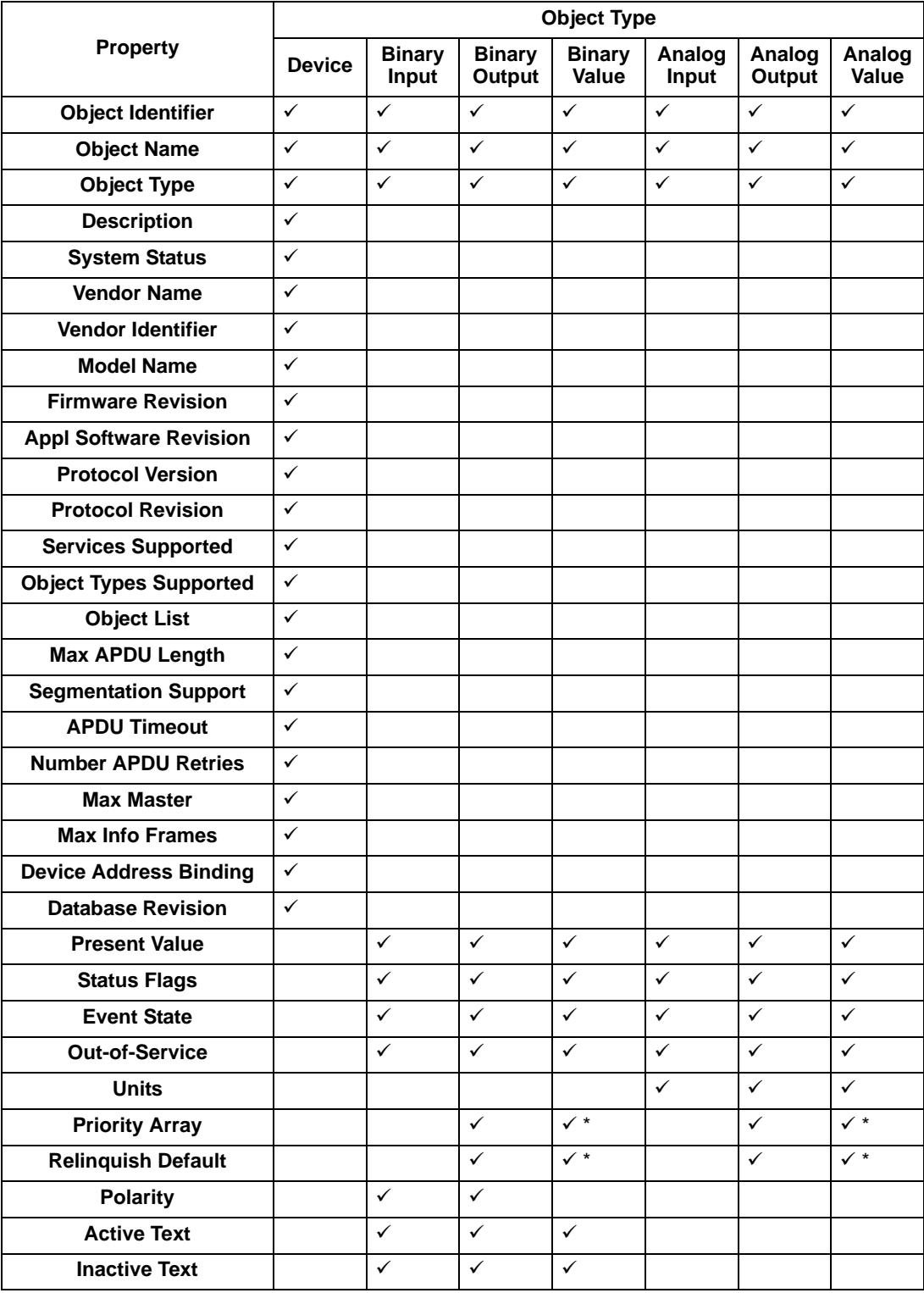

\* For commandable values only.

#### <span id="page-23-0"></span>**Binary Input Object Instance Summary**

<span id="page-23-2"></span>The following table summarizes the Binary Input Objects supported:

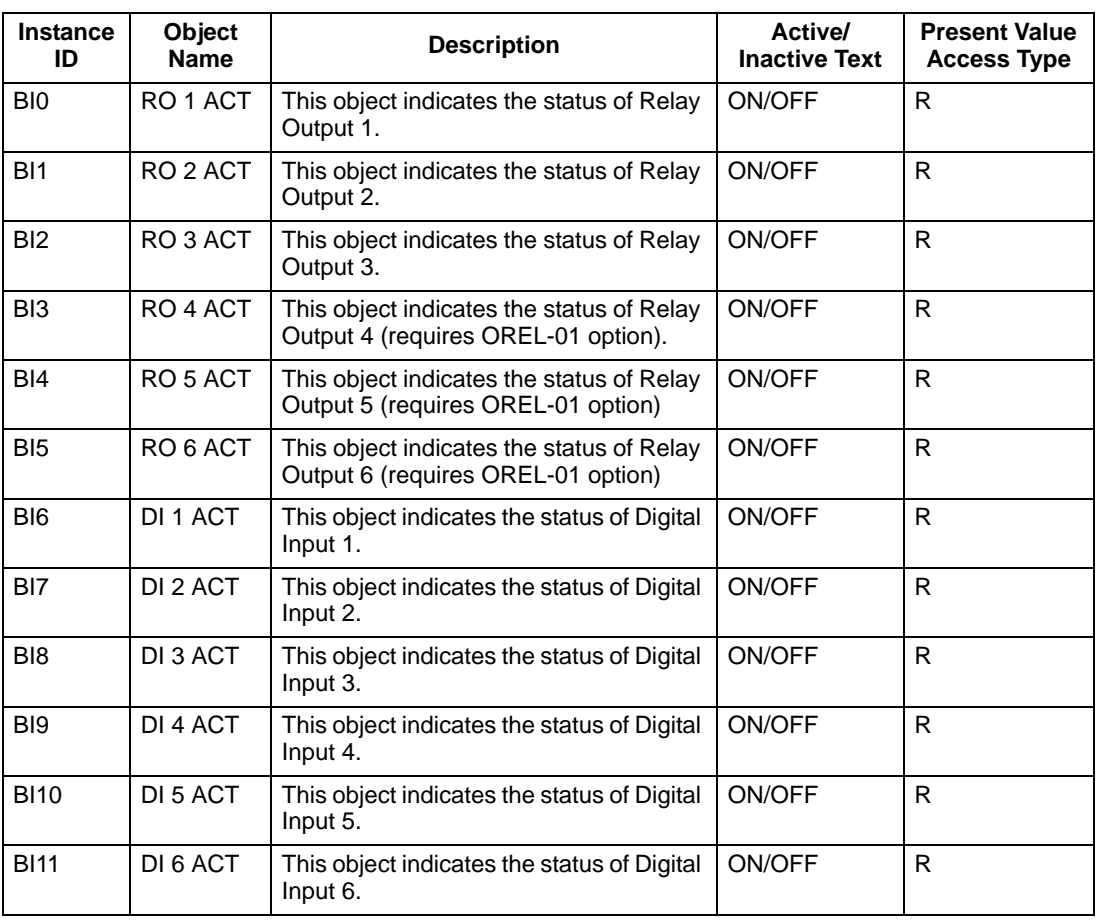

**Note!** For Present Value Access Types, R = Read-only, W = Writeable, C = Commandable. Commandable values support priority arrays & relinquish defaults.

#### <span id="page-23-1"></span>**Binary Output Object Instance Summary**

<span id="page-23-3"></span>The following table summarizes the Binary Output Objects supported:

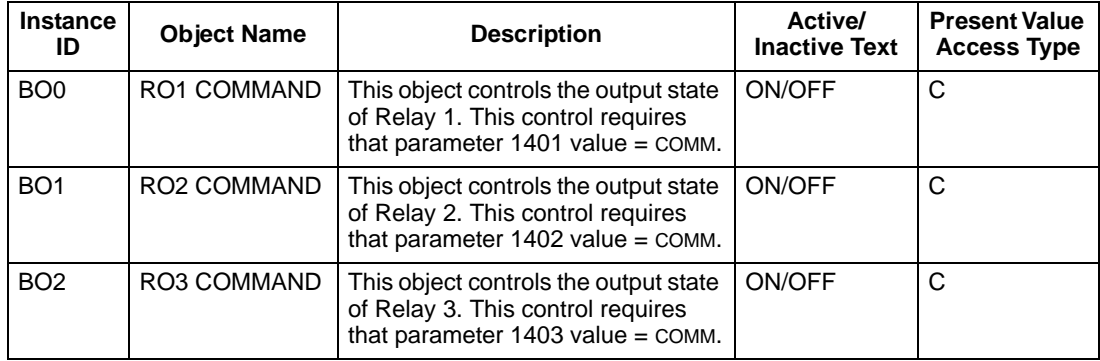

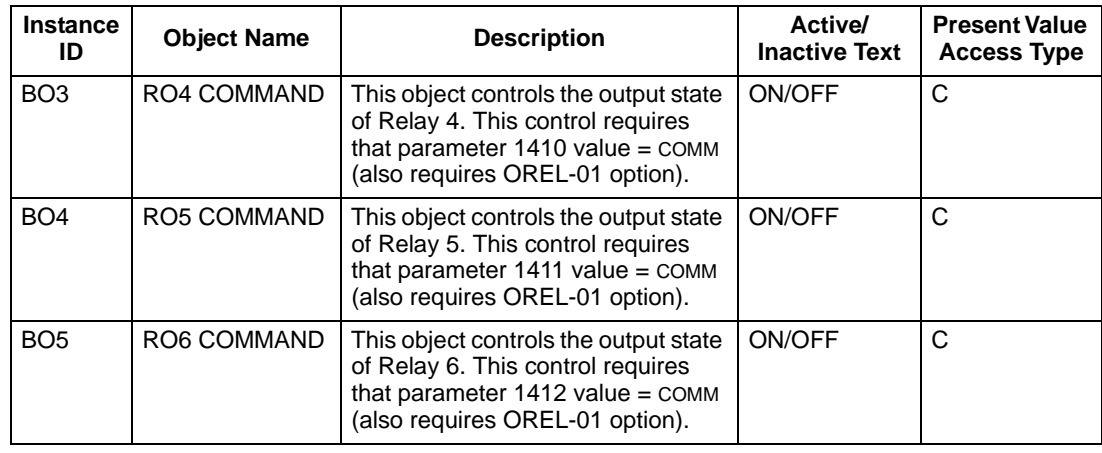

**Note!** For Present Value Access Types, R = Read-only, W = Writeable, C = Commandable. Commandable values support priority arrays & relinquish defaults.

#### <span id="page-24-0"></span>**Binary Value Object Instance Summary**

<span id="page-24-1"></span>The following table summarizes the Binary Value Objects supported:

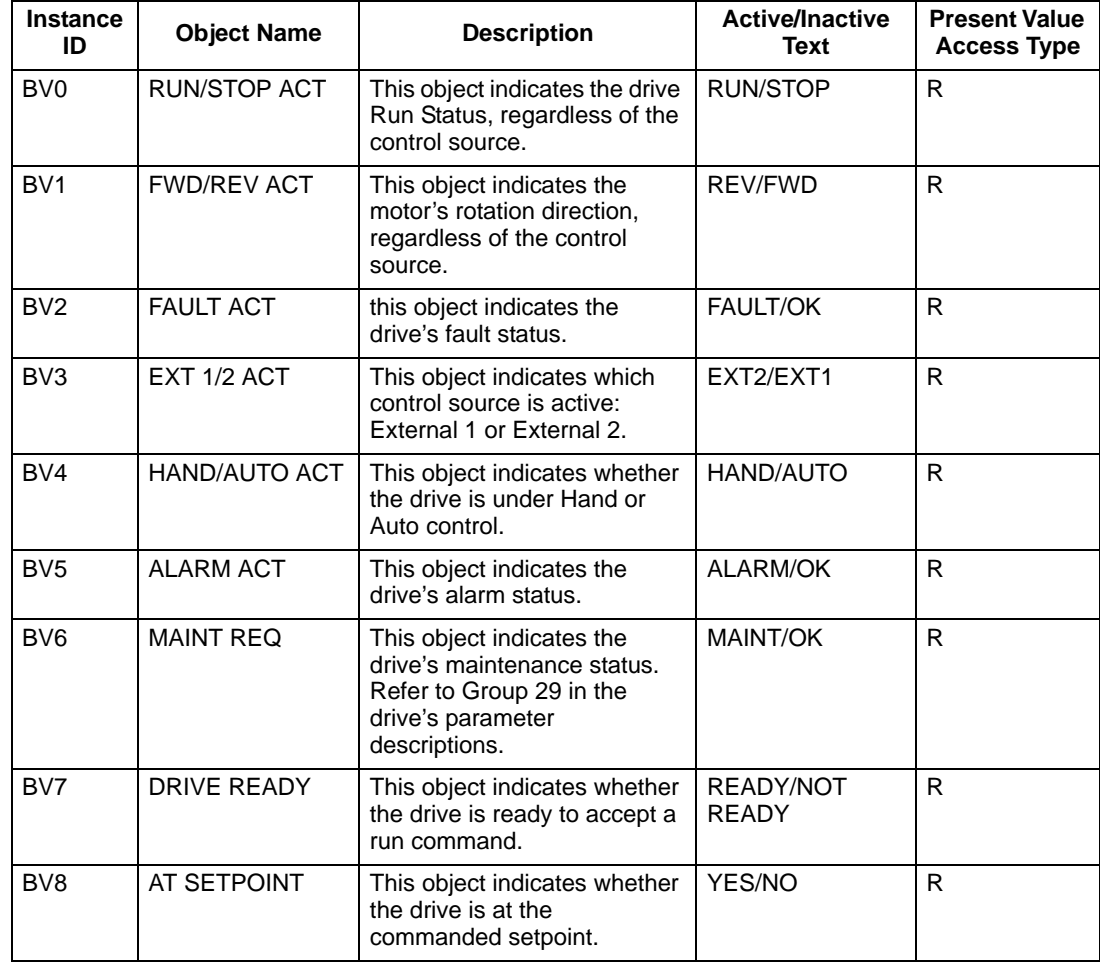

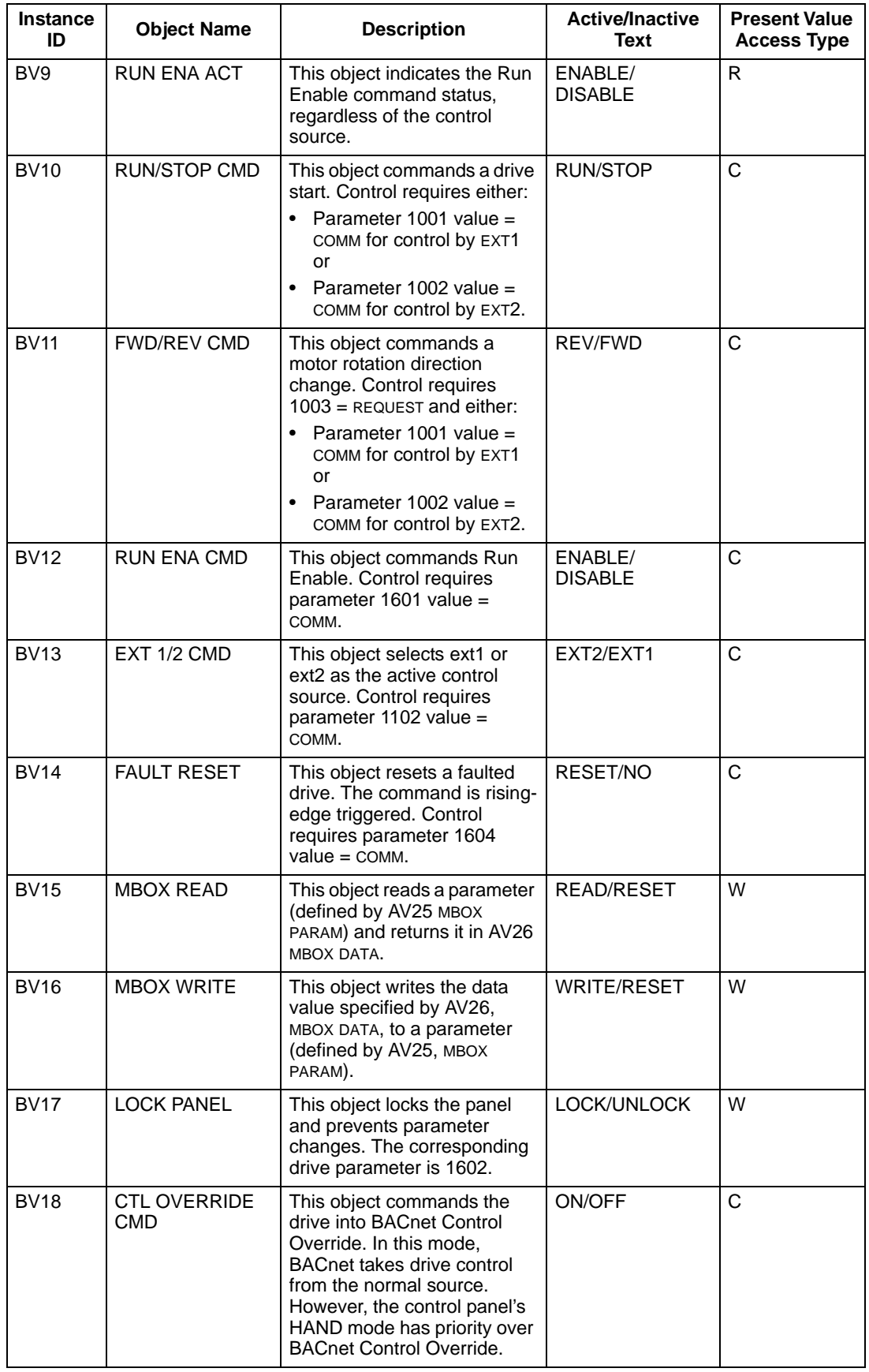

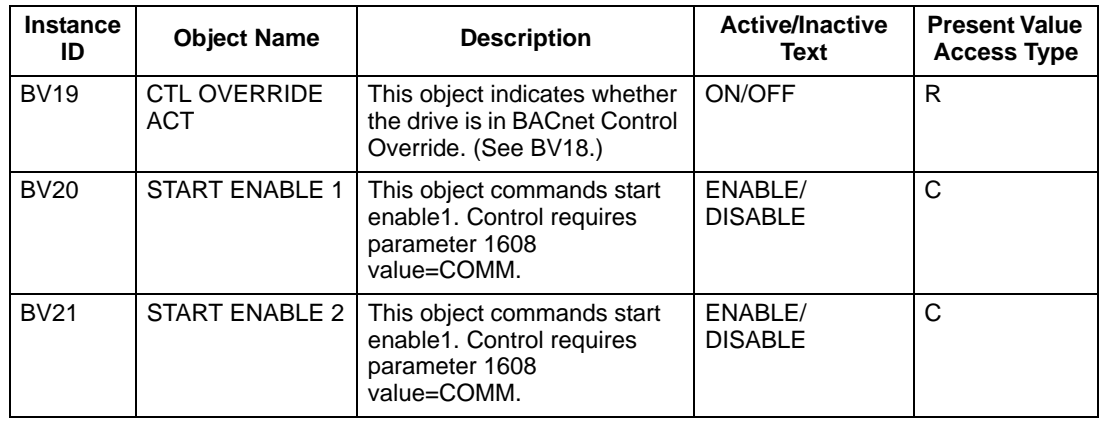

**Note!** For Present Value Access Types, R = Read-only, W = Writeable, C = Commandable. Commandable values support priority arrays & relinquish defaults.

#### <span id="page-26-0"></span>**Analog Input Object Instance Summary**

<span id="page-26-1"></span>The following table summarizes the Analog Input Objects supported:

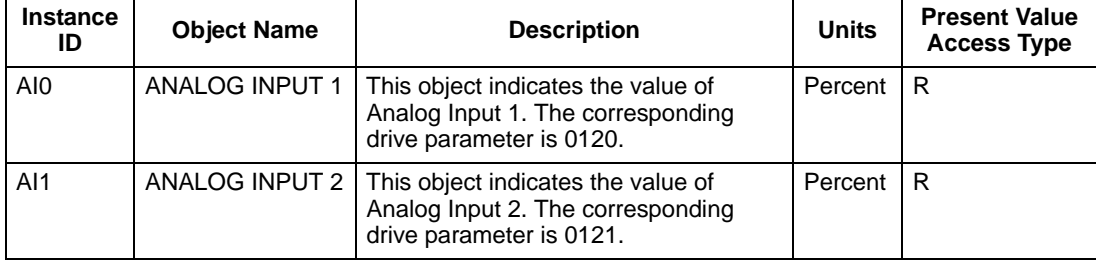

**Note!** For Present Value Access Types, R = Read-only, W = Writeable, C = Commandable. Commandable values support priority arrays & relinquish defaults.

#### <span id="page-27-0"></span>**Analog Output Object Instance Summary**

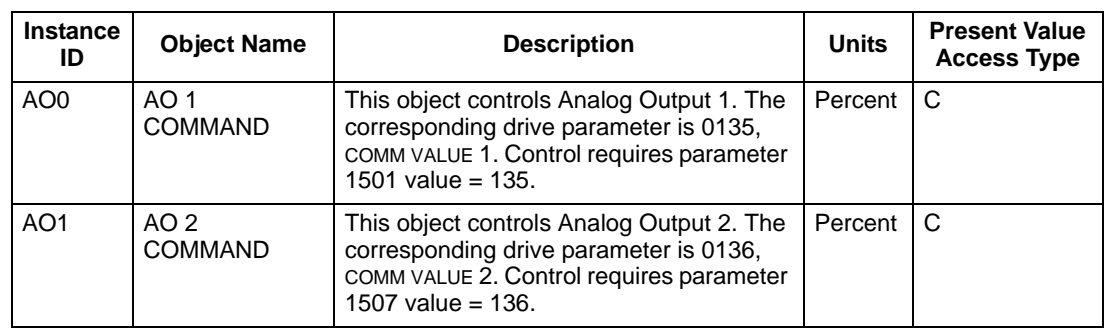

<span id="page-27-3"></span>The following table summarizes the Analog Output Objects supported:

**Note!** For Present Value Access Types, R = Read-only, W = Writeable,  $C =$  Commandable. Commandable values support priority arrays & relinquish defaults.

#### <span id="page-27-1"></span>**Analog Value Object Instance Summary**

<span id="page-27-2"></span>The following table summarizes the Analog Value Objects supported:

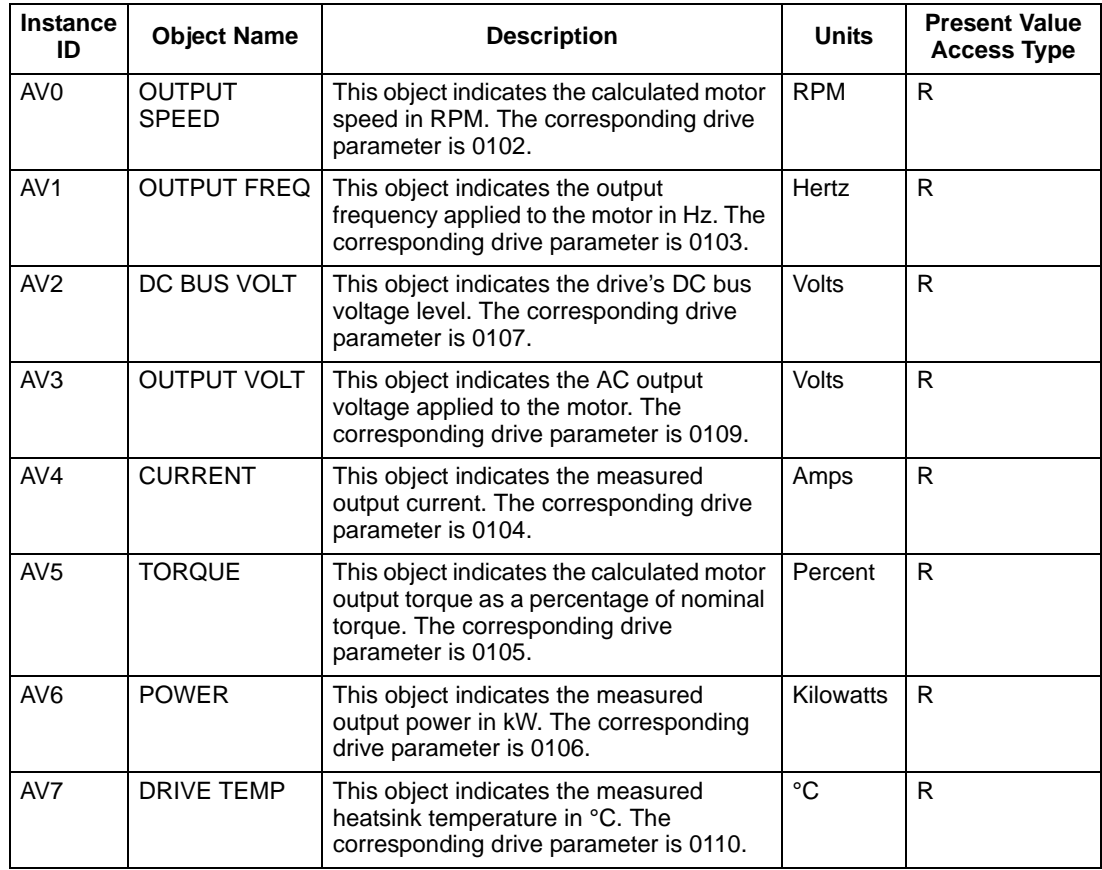

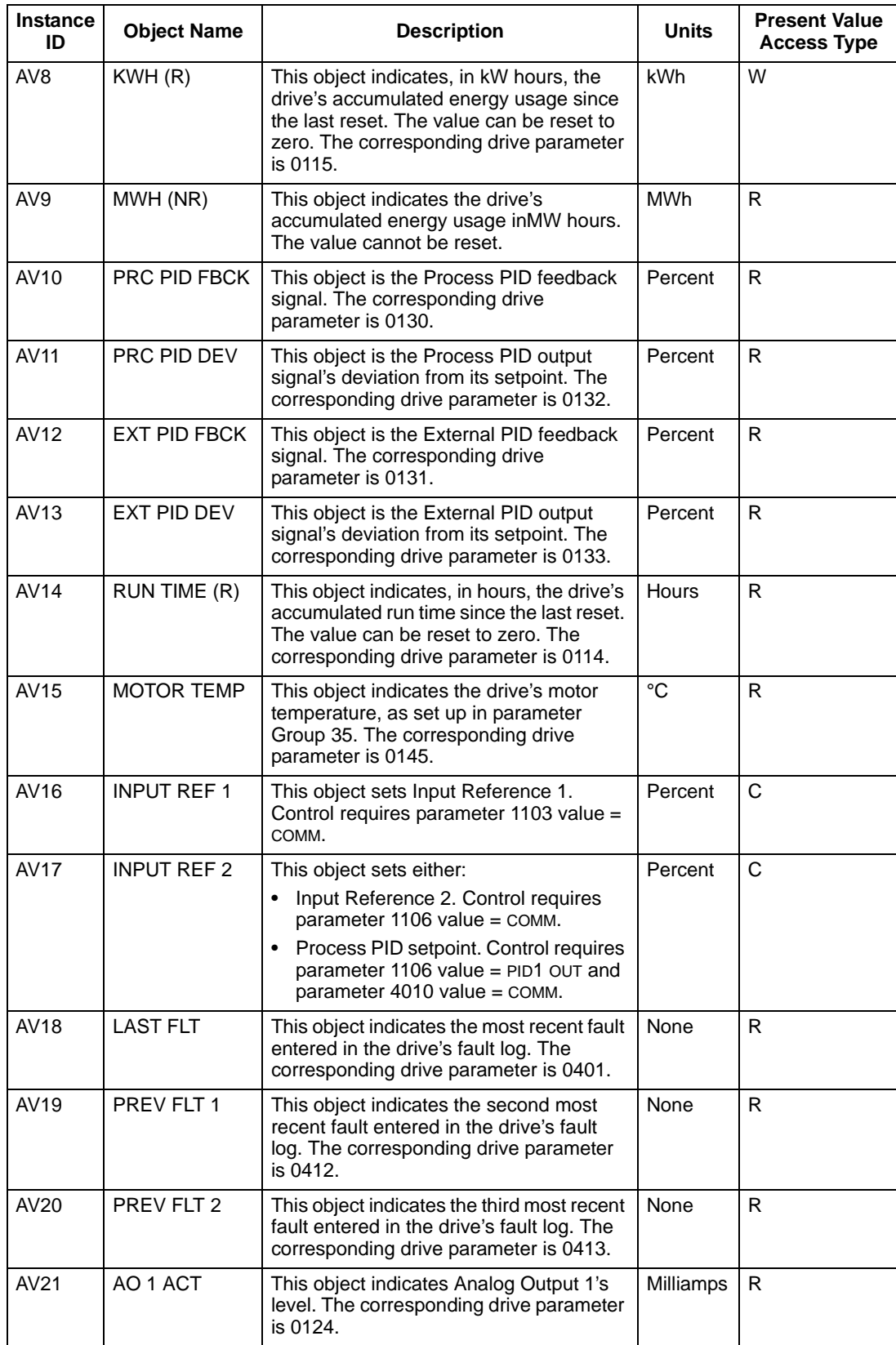

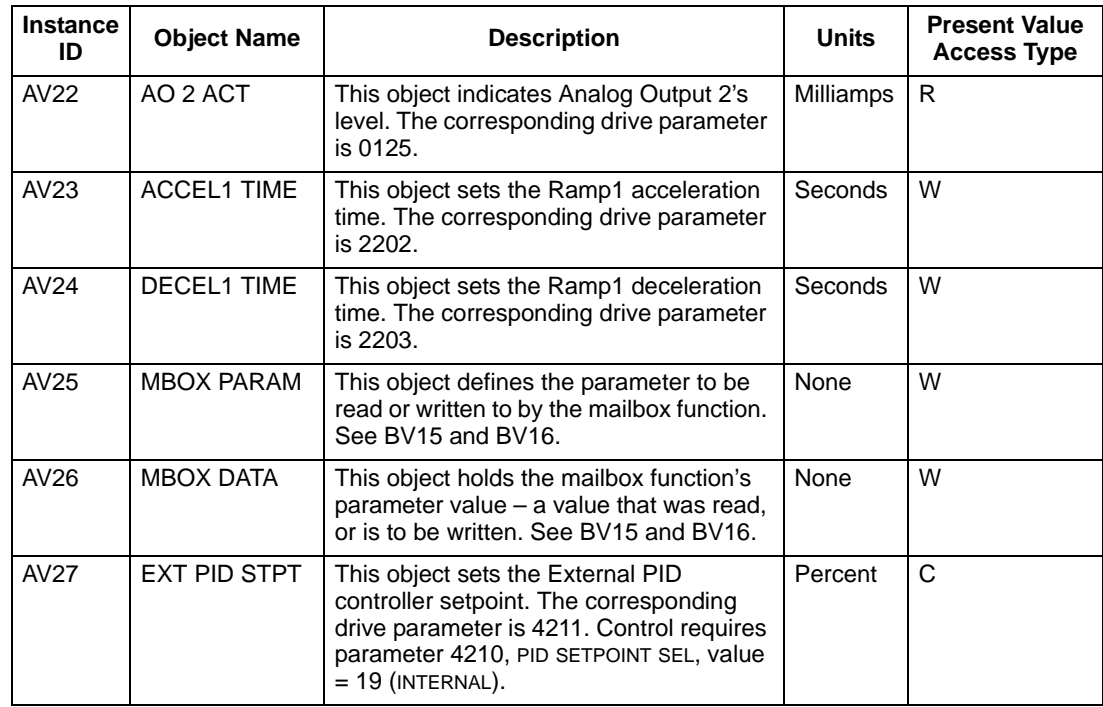

**Note!** For Present Value Access Types, R = Read-only, W = Writeable, C = Commandable. Commandable values support priority arrays & relinquish defaults.

# <span id="page-30-0"></span>**Index**

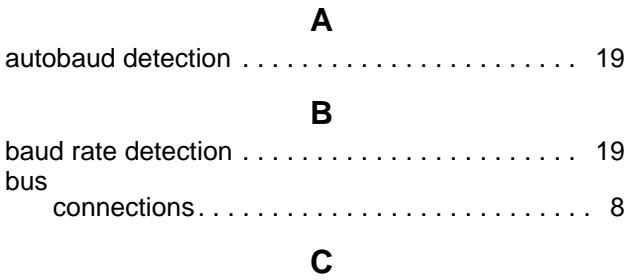

#### comm (EFB) [analog output control, activate . . . . . . . . . . . 14](#page-13-3) [comm fault response. . . . . . . . . . . . . . . . . . . 14](#page-13-4) configuration . . . . . . . . . . . . . . . . . . . . . . . . . 10 [configure for loss of communication . . . . . . . 17](#page-16-0) [control interface. . . . . . . . . . . . . . . . . . . . . . . . 7](#page-7-4) [drive control of functions, activate. . . . . . . . . 12](#page-11-2) [fault code 28 . . . . . . . . . . . . . . . . . . . . . . . . . 17](#page-16-1) [fault code 31 . . . . . . . . . . . . . . . . . . . . . . . . . 17](#page-16-2) [fault code 32 . . . . . . . . . . . . . . . . . . . . . . . . . 17](#page-16-2) [fault code 33 . . . . . . . . . . . . . . . . . . . . . . . . . 17](#page-16-2) fault tracing parameters . . . . . . . . . . . . . . . 16 [fault, duplicate stations . . . . . . . . . . . . . . . . . 17](#page-16-3) [fault, intermittent off-line . . . . . . . . . . . . . . . . 18](#page-17-0) fault, no master station on line . . . . . . . . . . 17 fault, swapped wires . . . . . . . . . . . . . . . . . . 17 [feedback from drive. . . . . . . . . . . . . . . . . . . . 14](#page-14-3) [feedback from drive, mailbox . . . . . . . . . . . . 15](#page-14-4) [input ref. sel., activate . . . . . . . . . . . . . . . . . . 13](#page-12-3) mailbox, param. read/write . . . . . . . . . . . . . 15 [misc. drive control, activate. . . . . . . . . . . . . . 13](#page-12-4) [normal operation . . . . . . . . . . . . . . . . . . . . . . 16](#page-15-5) relay output control, activate . . . . . . . . . . . . . 13 [setup . . . . . . . . . . . . . . . . . . . . . . . . . . . . . . . 10](#page-9-2) start/stop control, activate . . . . . . . . . . . . . . 12 termination . . . . . . . . . . . . . . . . . . . . . . . . . . . 8 connections [bus . . . . . . . . . . . . . . . . . . . . . . . . . . . . . . . . . 8](#page-7-3)

#### **D**

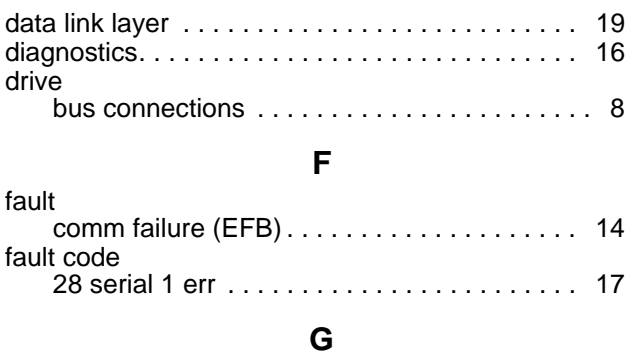

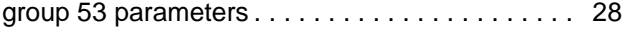

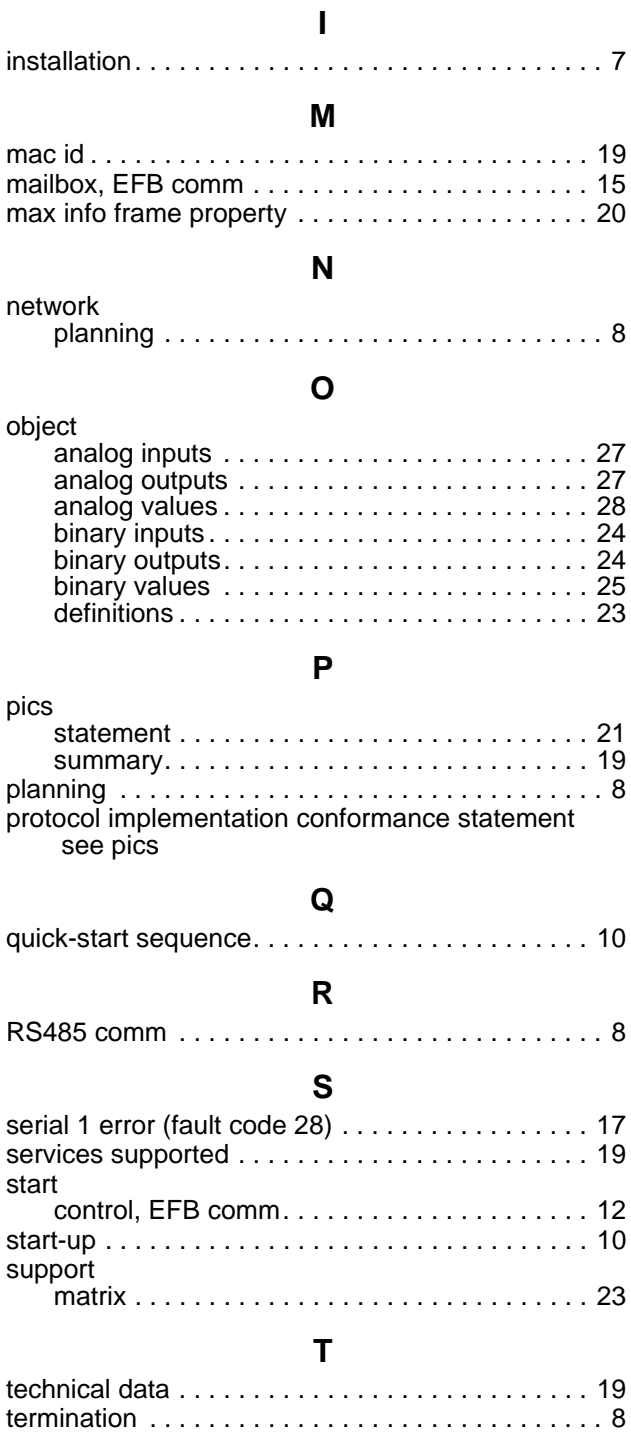

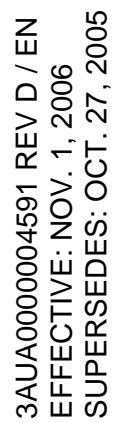

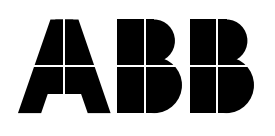

#### **ABB Oy**

AC Drives P.O. Box 184 FIN-00381 HELSINKI FINLAND Telephone +358 10 22 11 Telefax +358 10 22 22681 Internet http://www.abb.com

#### **ABB Inc.**

Automation Technologies Drives & Machines 16250 West Glendale Drive New Berlin, WI 53151 USA Telephone 262 785-3200 800 HELP-365 Telefax 262 780-5135